# **I. PROCEDURI STOCATE/ХРАНИМЫЕ ПРОЦЕДУРЫ IN MYSQL**

<http://www.mysqltutorial.org/mysql-stored-procedure-tutorial.aspx>

### **Proceduri stocate MySQL**

#### **Secțiunea 1. Elementele de bază ale procedurilor stocate**

 [Introducere în procedurile stocate în MySQL](https://translate.googleusercontent.com/translate_c?depth=1&hl=ro&rurl=translate.google.com&sl=en&sp=nmt4&tl=ro&u=http://www.mysqltutorial.org/introduction-to-sql-stored-procedures.aspx&xid=17259,15700023,15700043,15700186,15700191,15700256,15700259,15700262,15700265,15700271,15700283&usg=ALkJrhjvLgPsuwGpvSWvwJojVAT7MHCsog) - se prezentă procedurile stocate, avantajele și dezavantajele acestora.

Procedurile stocate reprezinta secvente de cod SQL care pot fi rulate pe server pentru a indeplini anumite sarcini. Procedurile stocate sunt salvate in baza de date si pot fi apelate la un moment dat de un program, declansator (trigger) sau chiar de o alta procedura stocata.

#### **Principalele AVANTAJE ale utilizarii procedurilor stocate pot fi sintetizate astfel:**

• procedurile stocate cresc performantele aplicatiilor; dupa creare, procedurile stocate sunt compilate si salvate in baza de date; in felul acesta, ele vor rula mai rapid decat comenzile SQL care sunt trimise din aplicatii;

• procedurile stocate reduc traficul intre aplicatii si serverul de baze de date, deoarece aplicatiile nu mai trimit secvente de cod SQL necompilate, ci doar numele unor proceduri stocate pe server;

- procedurile stocate permit reutilizarea secventelor de cod SQL; prin intermediul lor sunt oferite anumite functionalitati, care nu trebuie implementate pentru fiecare aplicatie in parte;
- procedurile stocate sunt sigure; administratorii bazelor de date stabilesc aplicatiile care pot accesa anumite proceduri stocate, fara a acorda privilegii pe tabelele bazei de date.

#### **Totusi, procedurile stocate prezinta si anumite DEZAVANTAJE, dintre care pot fi amintite urmatoarele:**

• procedurile stocate contin, in general, instructiuni SQL, motiv pentru care nu este posibila implementarea unor facilitati complexe, oferite de limbajele de programare;

• procedurile stocate necesita aptitudini specializate in randul dezvoltatorilor;

• procedurile stocate solicita memoria si puterea de procesare a serverului de baze de date, prin rularea unor operatii complexe.

Sistemul MySQL ofera suport pentru proceduri stocate incepand cu versiunea 5.0. Crearea unei proceduri stocate se realizeaza cu ajutorul instructiunii CREATE PROCEDURE, care prezinta urmatoarea sintaxa in MySQL:

**Хранимые процедуры - это последовательности кода SQL, которые можно запустить на сервере для выполнения определенных задач. Хранимые процедуры сохраняются в базе данных и могут быть вызваны в любое время программой, триггером или даже другой хранимой процедурой.** 

**Основные ПРЕИМУЩЕСТВА использования хранимых процедур можно резюмировать следующим образом:**

- **1. хранимые процедуры увеличивают производительность приложений; после создания хранимые процедуры компилируются и сохраняются в базе данных; таким образом они будут выполняться быстрее, чем команды SQL, отправляемые из приложений;**
- **2. хранимые процедуры уменьшают трафик данных между приложениями и сервером базы данных, поскольку приложения больше не отправляют некомпилированные последовательности кода SQL, а только имена процедур, хранящихся на сервере;**
- **3. хранимые процедуры позволяют повторно использовать последовательности кода SQL; через них предлагаются определенные функции, которые не обязательно реализовывать для каждого приложения;**
- **4. хранимые процедуры безопасны; администраторы баз данных создают приложения, которые могут обращаться к определенным хранимым процедурам без предоставления привилегий таблицам базы данных.**

**Однако хранимые процедуры также имеют определенные НЕДОСТАТКИ, из которых можно отметить следующие:**

- **1. хранимые процедуры обычно содержат операторы SQL, поэтому невозможно реализовать сложные функции, предлагаемые языками программирования;**
- **2. хранимые процедуры требуют специальных навыков от разработчиков;**
- **3. Хранимые процедуры требуют памяти и вычислительной мощности сервера базы данных для выполнения сложных операций.**

**MySQL обеспечивает поддержку хранимых процедур, начиная с версии 5.0. Создание хранимой процедуры выполняется с помощью оператора CREATE PROCEDURE, который в MySQL имеет следующий синтаксис:**

#### **CREATE**

#### **[DEFINER = {utilizator | CURRENT\_USER}]**

 **PROCEDURE nume\_procedura\_stocata ([IN | OUT | INOUT nume\_parametru tip\_parametru** 

#### **[,…]])**

#### **SQL SECURITY {DEFINER | INVOKER}**

#### **corp\_procedura**

- Clauzele **DEFINER si SQL SECURITY** specifica contul MySQL care urmeaza a fi utilizat pentru a verifica privilegiile, la rularea procedurii stocate.
- Daca pentru clauza **DEFINER** este specificata o valoare, aceasta trebuie sa corespunda unui utilizator de pe serverul MySQL (**user\_name@host\_name**). **Valoare implicita pentru clauza DEFINER este aceeasi cu numele utilizatorului care executa instructiunea CREATE PROCEDURE**.
- Valorile permise pentru clauza **SQL SECURITY** sunt **DEFINER si INVOKER**. Acestea indica faptul ca procedura stocata va fi executata cu privilegiile utilizatorului care a creat procedura stocata sau cu cele ale utilizatorului care o invoca*(o apelează).* Utilizatorul care creeaza sau invoca o procedura stocata trebuie sa detina permisiunea de a accesa baza de date cu care procedura stocata este asociata.
- **Valoarea implicita** pentru clauza **SQL SECURITY** este **DEFINER**. Daca valoarea corespunzatoare clauzei **SQL SECURITY** este **DEFINER** si contul indicat in clauza **DEFINER** nu exista cand procedura stocata este executata, atunci este generata o eroare.
- **Pentru a utiliza** instructiunea **CREATE PROCEDURE** este necesar privilegiul **CREATE ROUTINE**. De exemplu, in cazul sistemelor de tip MySQL sunt automat alocate privilegiile **ALTER ROUTINE** si **EXECUTE** pentru utilizatorul care creeaza o procedura stocata.
- **Pentru a marca finalul** unei instructiuni **CREATE PROCEDURE** este utilizat un **delimitator**. **Acesta poate fi cel implicit, simbolul (;),** sau unul stabilit prin intermediul instructiunii **DELIMITER**.

**O astfel de abordare este utila, daca avem in vedere faptul ca o procedura stocata poate include mai multe instructiuni SQL delimitate prin simbolul (;).** In acest caz, trebuie utilizata instructiunea DELIMITER, **inaintea crearii unei proceduri stocate,** pentru a stabili simbolul care va marca finalul procedurii stocate.

#### **Corpul unei proceduri stocate este delimitat de cuvintele cheie BEGIN, respectiv END, si cuprinde instructiuni SQL.**

#### **Folosirea procedurilor stocate mysql, cu phpmyadmin**

În cele din urmă vom începe munca de creare și interogare a procedurilor stocate cu instrumentul **phpmyadmin**, dar orice SGBD care acceptă interogări SQL de la MYSQL 5.0 poate fi utilizat pentru astfel de activitati!

#### **ÎN ACEST CAZ, VOM LUA BAZA DE DATE LIBRARIE.**

#### **1) Introduceți phpmyadmin și de acolo selectam baza de date**

Există 2 motoare de stocare care gestionează date în Mysql

- 1. **MyISAM:** motor implicit, foarte rapid pentru interogări, nu oferă integritatea datelor sau protecție referențială. Sisteme ideale cu multe întrebări
- 2. **InnoDB:** oferă protecție referențială și integritate a datelor pe lângă blocarea înregistrărilor, ideal dacă veți insera, edita sau șterge multe informații în mod constant. **În general, pentru procedurile stocate, este mai bine să folosiți InnoDB.**
- [Modificarea delimitatorului](https://translate.googleusercontent.com/translate_c?depth=1&hl=ro&rurl=translate.google.com&sl=en&sp=nmt4&tl=ro&u=http://www.mysqltutorial.org/mysql-stored-procedure/mysql-delimiter/&xid=17259,15700023,15700043,15700186,15700191,15700256,15700259,15700262,15700265,15700271,15700283&usg=ALkJrhg5kdrpkKyhiAHjQ0byhtaEcMQI2g) implicit în MySQL aflați cum puteți schimba delimitatorul implicit în MySQL.
- [Crearea de noi proceduri stocate](https://translate.googleusercontent.com/translate_c?depth=1&hl=ro&rurl=translate.google.com&sl=en&sp=nmt4&tl=ro&u=http://www.mysqltutorial.org/getting-started-with-mysql-stored-procedures.aspx&xid=17259,15700023,15700043,15700186,15700191,15700256,15700259,15700262,15700265,15700271,15700283&usg=ALkJrhhMF3MvTbo7PqAH70BGoXns3JpVlQ) se arată cum puteți crea folosi CREATE PROCEDURE pentru a crea o nouă procedură stocată în baza de date.
- [Eliminarea procedurilor stocate](https://translate.googleusercontent.com/translate_c?depth=1&hl=ro&rurl=translate.google.com&sl=en&sp=nmt4&tl=ro&u=http://www.mysqltutorial.org/mysql-stored-procedure/mysql-drop-procedure/&xid=17259,15700023,15700043,15700186,15700191,15700256,15700259,15700262,15700265,15700271,15700283&usg=ALkJrhjkepWeE0dO6vhsB9nXmSEYDmVqKg) se arată cum să utilizați DROP PROCEDURE pentru a renunța la o procedură stocată existentă.
- [Variabile](https://translate.googleusercontent.com/translate_c?depth=1&hl=ro&rurl=translate.google.com&sl=en&sp=nmt4&tl=ro&u=http://www.mysqltutorial.org/variables-in-stored-procedures.aspx&xid=17259,15700023,15700043,15700186,15700191,15700256,15700259,15700262,15700265,15700271,15700283&usg=ALkJrhhEzqvbi2i0iIbJFgAdUQeAAT1XvA) vă ghidează cum să utilizați variabile pentru a păstra rezultatul imediat în cadrul procedurilor stocate.
- [Parametri](https://translate.googleusercontent.com/translate_c?depth=1&hl=ro&rurl=translate.google.com&sl=en&sp=nmt4&tl=ro&u=http://www.mysqltutorial.org/stored-procedures-parameters.aspx&xid=17259,15700023,15700043,15700186,15700191,15700256,15700259,15700262,15700265,15700271,15700283&usg=ALkJrhiZ6DSEueAwbQ_pCsU67hkSghLuKw) se prezintă diverse tipuri de parametri folosiți în procedurile stocate, inclusiv parametrii IN , OUT și INOUT .
- [Modificarea procedurii stocate](https://translate.googleusercontent.com/translate_c?depth=1&hl=ro&rurl=translate.google.com&sl=en&sp=nmt4&tl=ro&u=http://www.mysqltutorial.org/mysql-stored-procedure/alter-stored-procedure/&xid=17259,15700023,15700043,15700186,15700191,15700256,15700259,15700262,15700265,15700271,15700283&usg=ALkJrhiIRzrbI5Q41FE0lNoVAR9lyOb1Jw) se arată pas cu pas cum puteți modifica o procedură stocată folosind o secvență de DROP PROCEDURE și CREATE PROCEDURE instrucțiuni în MySQL Workbench.
- [Listarea procedurilor stocate](https://translate.googleusercontent.com/translate_c?depth=1&hl=ro&rurl=translate.google.com&sl=en&sp=nmt4&tl=ro&u=http://www.mysqltutorial.org/listing-stored-procedures-in-mysql-database.aspx&xid=17259,15700023,15700043,15700186,15700191,15700256,15700259,15700262,15700265,15700271,15700283&usg=ALkJrhjn9M-bOvRqf9feDnWsvIvqZw7iwQ) se oferă câteva comenzi utile pentru listarea procedurilor stocate din bazele de date.

#### **Secțiunea 2. Declarații condiționale**

- Instructiunea IF se arată cum să utilizați instrucțiunea IF THEN în procedurile stocate.
- [Instrucțiunea CASE](https://translate.googleusercontent.com/translate_c?depth=1&hl=ro&rurl=translate.google.com&sl=en&sp=nmt4&tl=ro&u=http://www.mysqltutorial.org/mysql-case-statement/&xid=17259,15700023,15700043,15700186,15700191,15700256,15700259,15700262,15700265,15700271,15700283&usg=ALkJrhjVenjZhXoCcVkG42X3Y6UVgLzjnQ) se prezintă declarațiile CASE , inclusiv instrucțiunile CASE simple și declarațiile CASE căutate.

### **Secțiunea 3. Bucle**

- [LOOP](https://translate.googleusercontent.com/translate_c?depth=1&hl=ro&rurl=translate.google.com&sl=en&sp=nmt4&tl=ro&u=http://www.mysqltutorial.org/stored-procedures-loop.aspx&xid=17259,15700023,15700043,15700186,15700191,15700256,15700259,15700262,15700265,15700271,15700283&usg=ALkJrhhYP7D2OYOUSciMmbNL3kVOb-P-hg) aflați cum să executați o listă de declarații în mod repetat pe baza unei condiții.
- [WHILE Loop](https://translate.googleusercontent.com/translate_c?depth=1&hl=ro&rurl=translate.google.com&sl=en&sp=nmt4&tl=ro&u=http://www.mysqltutorial.org/mysql-stored-procedure/mysql-while-loop/&xid=17259,15700023,15700043,15700186,15700191,15700256,15700259,15700262,15700265,15700271,15700283&usg=ALkJrhhjwLRNK-Ki0gVwTxxXLUfVPyq1aA) se arată cum să executați o buclă atâta timp cât o condiție este adevărată.
- [REPEAT Loop](https://translate.googleusercontent.com/translate_c?depth=1&hl=ro&rurl=translate.google.com&sl=en&sp=nmt4&tl=ro&u=http://www.mysqltutorial.org/mysql-stored-procedure/mysql-repeat-loop/&xid=17259,15700023,15700043,15700186,15700191,15700256,15700259,15700262,15700265,15700271,15700283&usg=ALkJrhhIANtcKBbV6WOhLWtq4OtjaYflhA) se arată cum să executați o buclă până când o condiție de căutare este adevărată.
- [Instrucțiunea LEAVE](https://translate.googleusercontent.com/translate_c?depth=1&hl=ro&rurl=translate.google.com&sl=en&sp=nmt4&tl=ro&u=http://www.mysqltutorial.org/mysql-stored-procedure/mysql-leave/&xid=17259,15700023,15700043,15700186,15700191,15700256,15700259,15700262,15700265,15700271,15700283&usg=ALkJrhhcPh8dH0MhGe17WkxEtHY1OV9eGA) vă îndrumă cum să ieșiți dintr-o buclă imediat.

#### **Secțiunea 4. Gestionarea erorilor**

 [Expedierea excepțiilor](https://translate.googleusercontent.com/translate_c?depth=1&hl=ro&rurl=translate.google.com&sl=en&sp=nmt4&tl=ro&u=http://www.mysqltutorial.org/mysql-error-handling-in-stored-procedures/&xid=17259,15700023,15700043,15700186,15700191,15700256,15700259,15700262,15700265,15700271,15700283&usg=ALkJrhgEYDDiy1kPsexn_SnBzKx5QITqkQ) - se arată cum să gestionați excepțiile și erorile în procedurile stocate.

 [Creșterea erorilor](https://translate.googleusercontent.com/translate_c?depth=1&hl=ro&rurl=translate.google.com&sl=en&sp=nmt4&tl=ro&u=http://www.mysqltutorial.org/mysql-signal-resignal/&xid=17259,15700023,15700043,15700186,15700191,15700256,15700259,15700262,15700265,15700271,15700283&usg=ALkJrhgQ846ItyLY5FBCPWDpJC2QNOET4g) - aflați cum să folosiți SIGNAL și RESIGNAL pentru a ridica erorile în procedurile stocate.

### **Secțiunea 5. Cursori**

 [Cursori](https://translate.googleusercontent.com/translate_c?depth=1&hl=ro&rurl=translate.google.com&sl=en&sp=nmt4&tl=ro&u=http://www.mysqltutorial.org/mysql-cursor/&xid=17259,15700023,15700043,15700186,15700191,15700256,15700259,15700262,15700265,15700271,15700283&usg=ALkJrhjzZPdZJWSMR3tqJi67CcJHWZMuXw) - aflați cum să utilizați cursoarele pentru a procesa rând pe rând într-un set de rezultate.

### **Secțiunea 6. Funcții stocate**

- [Crearea unei funcții stocate](https://translate.googleusercontent.com/translate_c?depth=1&hl=ro&rurl=translate.google.com&sl=en&sp=nmt4&tl=ro&u=http://www.mysqltutorial.org/mysql-stored-function/&xid=17259,15700023,15700043,15700186,15700191,15700256,15700259,15700262,15700265,15700271,15700283&usg=ALkJrhiNeHga9SuDmLGhIq6Xhw8Gz7KmDQ) se arată cum puteți utiliza funcțiile create stocate în baza de date.
- [Eliminarea unei funcții stocate](https://translate.googleusercontent.com/translate_c?depth=1&hl=ro&rurl=translate.google.com&sl=en&sp=nmt4&tl=ro&u=http://www.mysqltutorial.org/mysql-stored-procedure/mysql-drop-function/&xid=17259,15700023,15700043,15700186,15700191,15700256,15700259,15700262,15700265,15700271,15700283&usg=ALkJrhjhfu84CVzY2cNi72r8Va6N5MhpBg) utilizați DROP FUNCTION pentru a elimina o funcție stocată.
- [Listarea funcțiilor stocate](https://translate.googleusercontent.com/translate_c?depth=1&hl=ro&rurl=translate.google.com&sl=en&sp=nmt4&tl=ro&u=http://www.mysqltutorial.org/mysql-stored-procedure/mysql-show-function/&xid=17259,15700023,15700043,15700186,15700191,15700256,15700259,15700262,15700265,15700271,15700283&usg=ALkJrhj3WDrPusmIrTx4rbOKyCLbACoR_A) aflați cum să enumerați toate funcțiile stocate în baza de date folosind SHOW FUNCTION STATUS sau interogând din dicționarul de date.

#### **Secțiunea 7. Securitatea programelor stocate**

[Control acces obiect](https://translate.googleusercontent.com/translate_c?depth=1&hl=ro&rurl=translate.google.com&sl=en&sp=nmt4&tl=ro&u=http://www.mysqltutorial.org/mysql-stored-procedure/mysql-stored-object-access-control/&xid=17259,15700023,15700043,15700186,15700191,15700256,15700259,15700262,15700265,15700271,15700283&usg=ALkJrhhaklOAaLxGGr3em-_E4O4sfNCbXA) - aflați cum puteți controla securitatea obiectelor stocate.

### **SA CREĂM CEA MAI SIMPLA PROCEDURA STOCATA PENTRU TABELA LIBRARIE.AUTOR**

## **Sa urmarin atent rezultatele comenzii SELECT 'Number of records:', COUNT(\*) from autor**

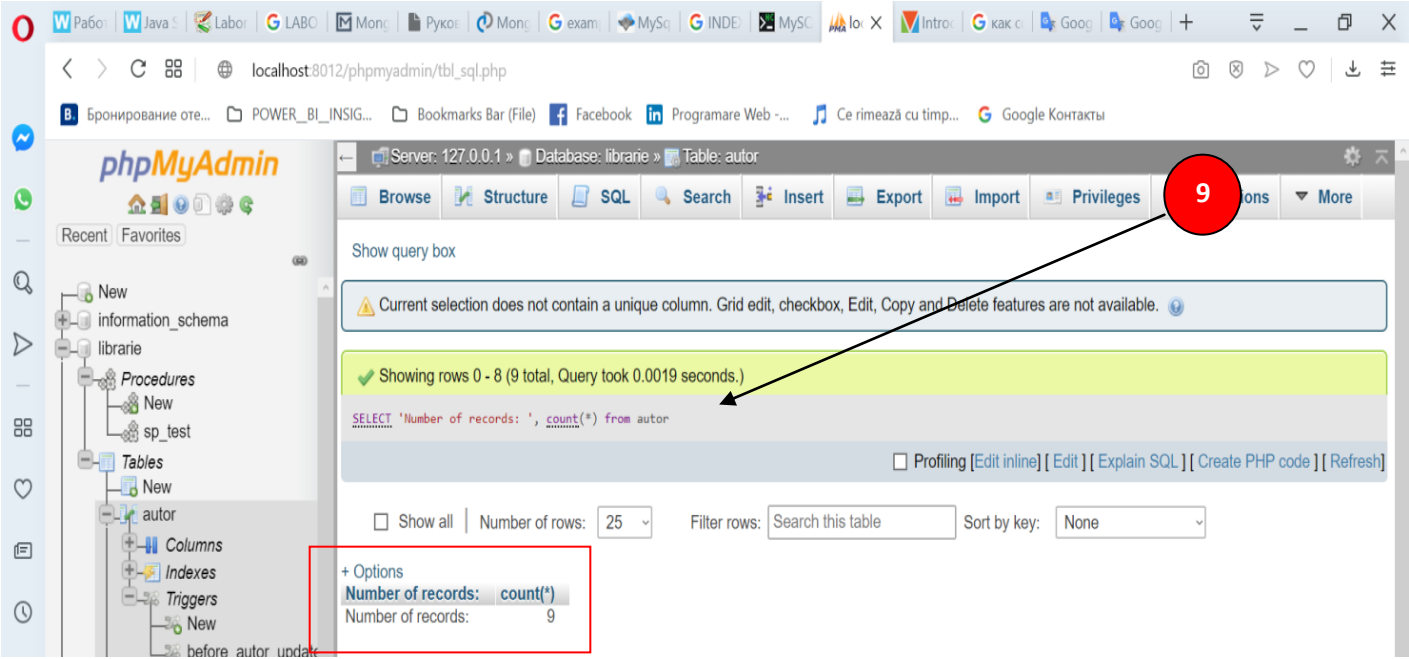

### **In cele ce urmeaza sa culegem comenzile in punctual de meniu SQL** DELIMITER // CREATE PROCEDURE sp\_test() BEGIN SELECT 'Number of records: ', count(\*) from autor; END// DELIMITER ; Apăsăm tasta F5, Refresh

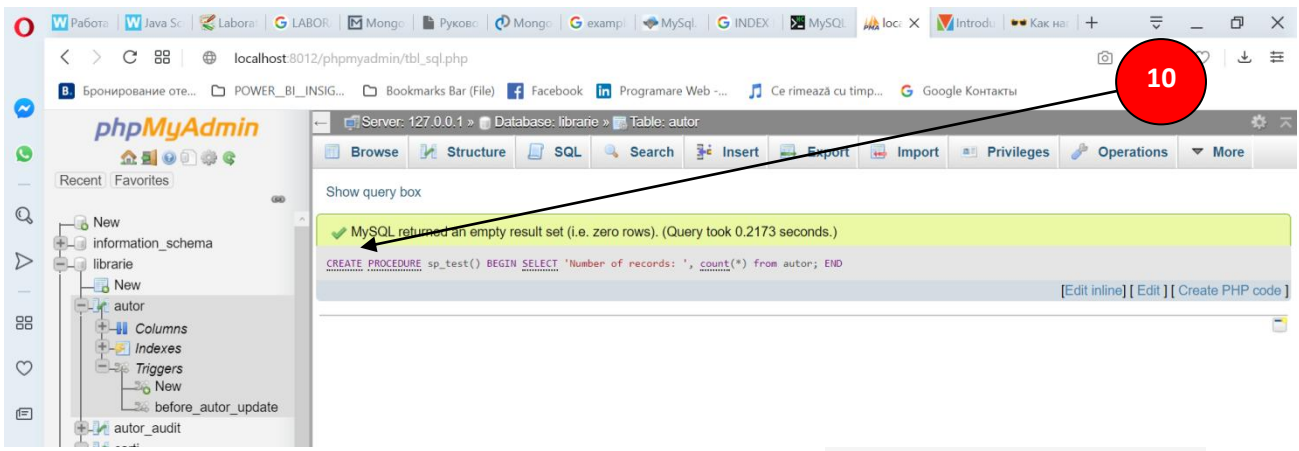

**Dupa creare aceasta procedura apare in Baza de date** Tastăm tasta F5, Refresh **Sau** 

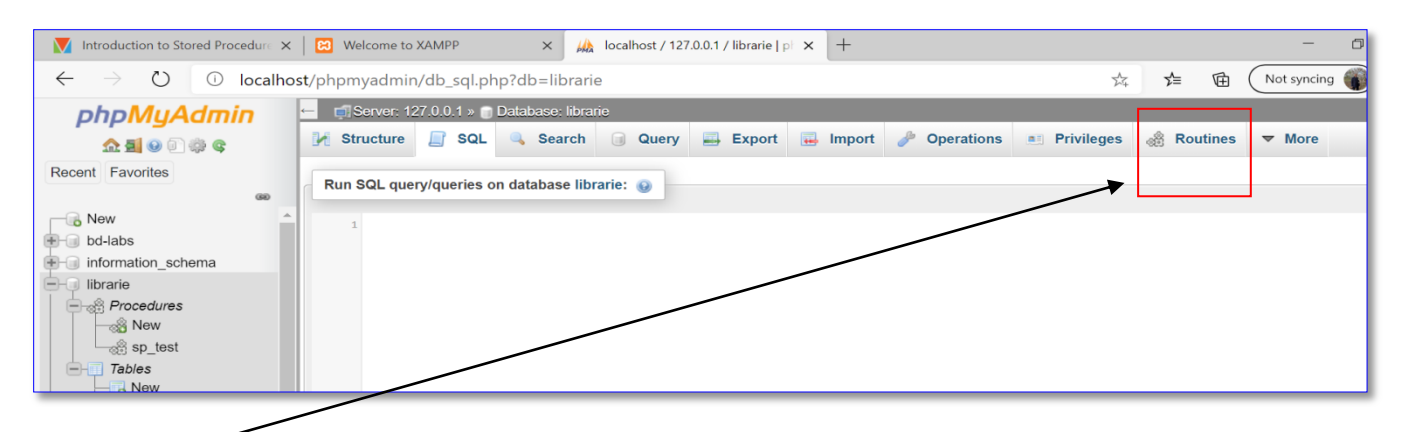

#### Sau tastam si obtinem

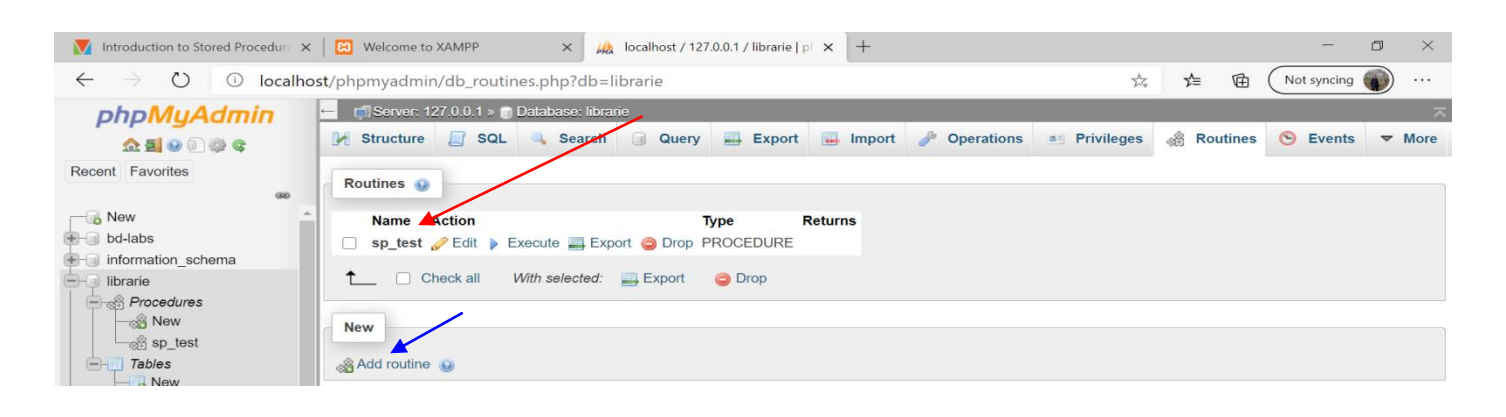

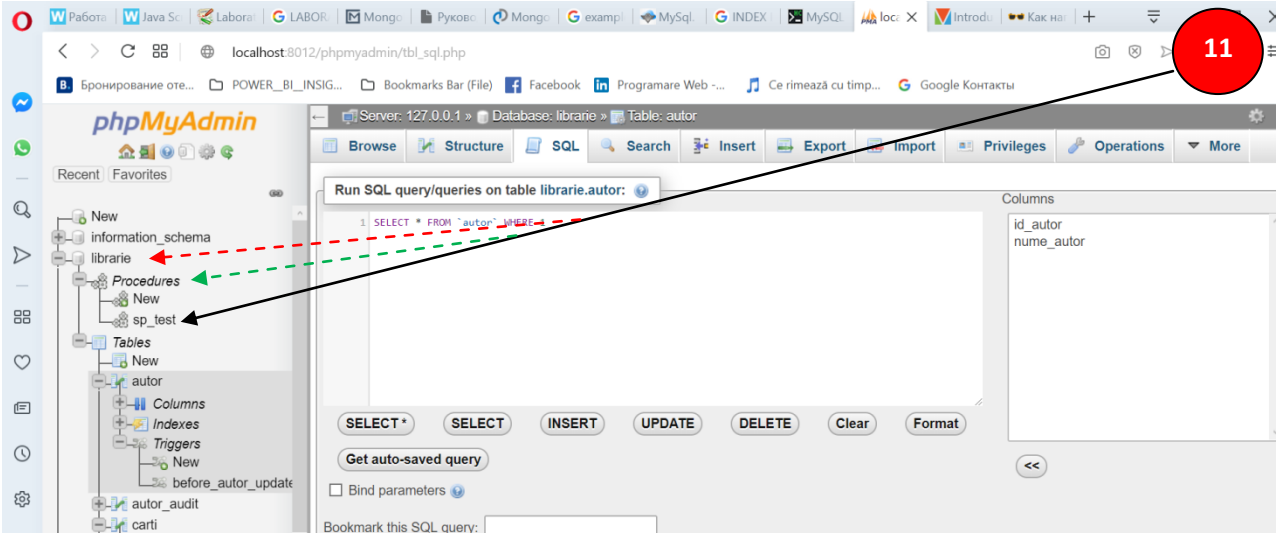

**Acum urmeaza sa utilizam procedura stocata in lucru Lansând-o cu comanda Execute din punctual de meniu Routines sau in meniul SQL culegem**

**Call sp\_test();**

**In rezultat vom obtine:**

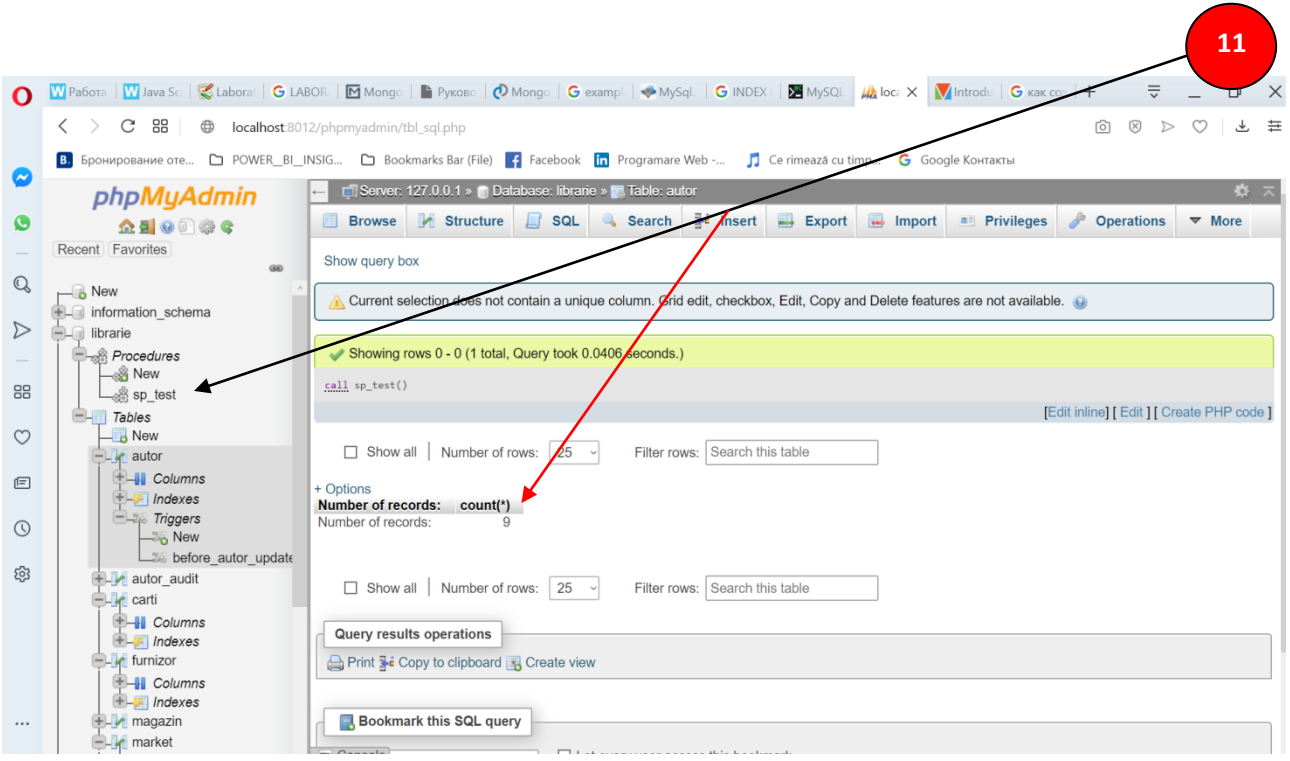

### **Noțiuni introductive cu procedurile stocate:**

*Prima dată când invocăm (apelăm) o procedură stocată, MySQL* /MariaDB, caută numele din *catalogul de baze de date*, compilează codul procedurii stocate, îl așeză într-o zonă de memorie cunoscută sub numele de *cache* și apoi se execută procedura stocată.

*Dacă invocăm (apelăm) din nou aceeași procedură stocată în aceeași sesiune*, MySQL execută doar procedura stocată din cache fără a fi nevoie să o recompilăm.

*O procedură stocată poate avea parametri*, astfel încât să îi putem transfera valori și să obțineți rezultatul înapoi.

De exemplu, putem avea o procedură stocată care returnează clienții după țară și oraș. În acest caz, țara și orașul sunt parametrii procedurii stocate.

Ori in cazul nostrum, pentru BD librarie si tabelul autor vom avea:

DELIMITER //

CREATE PROCEDURE simpleproc (OUT param1 INT)

BEGIN

SELECT COUNT(\*) INTO param1 FROM autor;

END//

DELIMITER ;

**Adresarea la procedura stocată**

CALL simpleproc(@a); Select @a:

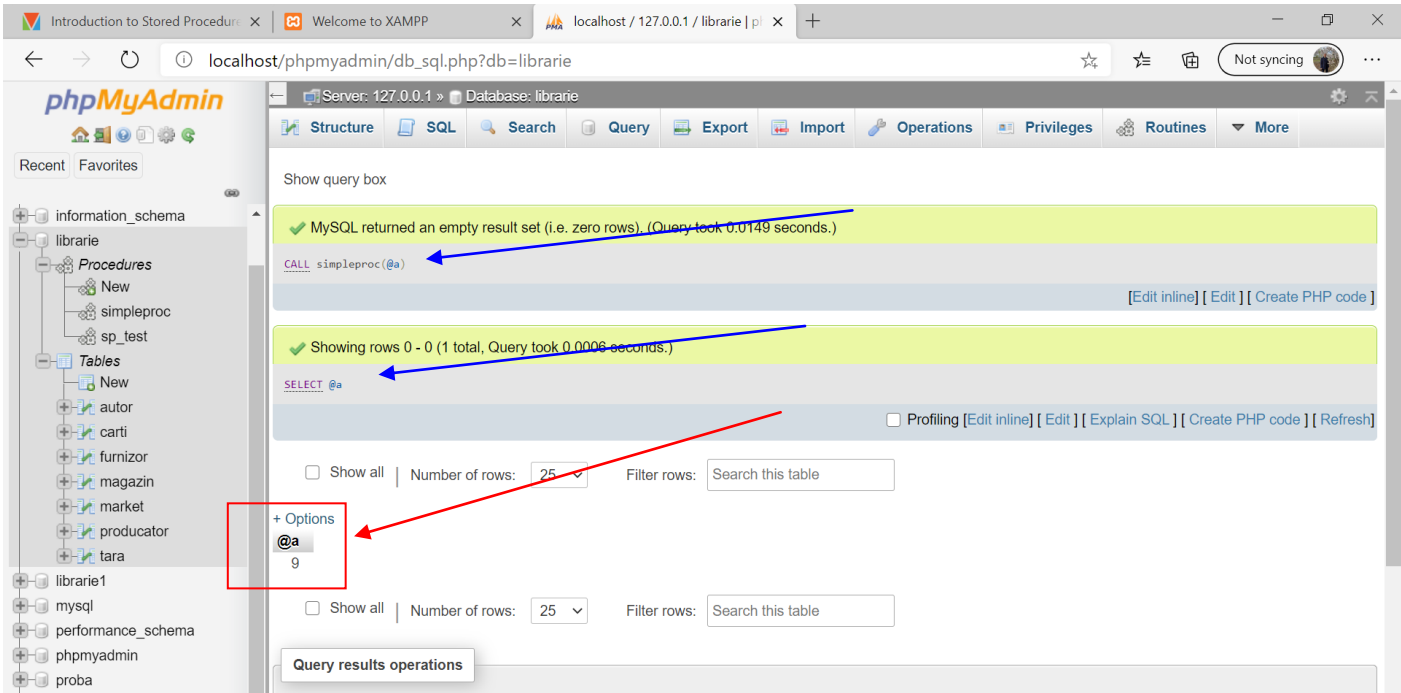

*O procedură stocată poate conține declarații de flux de control*, cum ar fi **IF , CASE și LOOP** care ne-ar permite să implementăm codul în mod procedural.

O procedură stocată poate apela alte proceduri stocate sau *funcții stocate* , ceea ce ne permite să modelam codul după necesități.

Să reținem că vom afla pas cu pas în tutorialul ce rumează cum să creăm [o nouă](https://translate.googleusercontent.com/translate_c?depth=1&hl=ro&rurl=translate.google.com&sl=en&sp=nmt4&tl=ro&u=http://www.mysqltutorial.org/getting-started-with-mysql-stored-procedures.aspx&xid=17259,15700023,15700043,15700186,15700191,15700256,15700259,15700262,15700265,15700271,15700283&usg=ALkJrhhMF3MvTbo7PqAH70BGoXns3JpVlQ)  [procedură stocată](https://translate.googleusercontent.com/translate_c?depth=1&hl=ro&rurl=translate.google.com&sl=en&sp=nmt4&tl=ro&u=http://www.mysqltutorial.org/getting-started-with-mysql-stored-procedures.aspx&xid=17259,15700023,15700043,15700186,15700191,15700256,15700259,15700262,15700265,15700271,15700283&usg=ALkJrhhMF3MvTbo7PqAH70BGoXns3JpVlQ)

# **Mai multe detalii despre sintaxa CREATE PROCEDURE - vezi ANEXA 1**

# **ALTE EXEMPLE! VEZI ANEXA 2**

### **Avantajele procedurilor MySQL/MariaDB stocate**

**Procedurilor stocate au următoarele avantaje:**

### *Reducem traficul de rețea*

Procedurile stocate ajută la reducerea traficului de rețea între aplicații și MySQL

Server. Deoarece în loc să trimită mai multe declarații SQL de lungă durată, aplicațiile trebuie să trimită doar numele și parametrii procedurilor stocate.

### *Centralizăm logica de afaceri în baza de date*

Putem utiliza procedurile stocate pentru a implementa logica de afaceri care este reutilizabilă de mai multe aplicații. Procedurile stocate ajută la reducerea eforturilor de duplicare a aceleiași logici în multe aplicații și fac baza de date mai consistentă.

## *Creează baza de date mai sigură*

Administratorul bazei de date poate acorda privilegii adecvate aplicațiilor care accesează numai proceduri stocate specifice fără a acorda privilegii pe tabelele de bază.

### **Dezavantajele procedurilor MySQL stocate**

**Pe lângă aceste avantaje, procedurile stocate prezintă și dezavantaje:**

### *Utilizarea resurselor*

Dacă utilizam multe proceduri stocate, *utilizarea memoriei* fiecărei conexiuni va crește substanțial.

În plus, utilizarea excesivă a unui număr mare de operații logice în procedurile stocate va crește *utilizarea procesorului*, deoarece MySQL nu este bine conceput pentru operații logice.

### *Depanare*

Este dificil să depanați procedurile stocate. Din păcate, MySQL nu oferă nicio facilitate pentru a depana procedurile stocate, cum ar fi alte produse ale bazelor de date, cum ar fi *Oracle și SQL Server*.

### *Mentenanta*

Dezvoltarea și menținerea procedurilor stocate necesită adesea un set specializat de abilități pe care nu toți dezvoltatorii de aplicații îl dețin. Acest lucru poate duce la probleme atât în dezvoltarea aplicațiilor, cât și în întreținere.

## **Atentie!! MySQL Delimiter**

Când scriem instrucțiuni SQL, utilizați punct și virgulă (;) pentru a separa două instrucțiuni precum următorul exemplu:

SELECT \* FROM products; SELECT \* FROM customers;

Un program client MySQL, folosește delimitatorul **(;)** pentru a separa instrucțiunile și a executa fiecare instrucțiune separat.

### **O procedură stocată, însă, constă din mai multe enunțuri separate printr-un punct și virgulă (;).**

**Este evident, că dacă utilizam un program client MySQL pentru a defini o procedură stocată care conține caractere punct și virgulă, programul client MySQL nu va trata întreaga procedură stocată ca o singură instrucțiune, ci mai multe declarații.**

Prin urmare**, TREBUIE SĂ REDEFINIM DELIMITATORUL TEMPORAR** pentru a putea trece întreaga procedură stocată pe server ca o singură instrucțiune.

## **Pentru a redefini delimitatorul implicit, utilizați comanda DELIMITER :**

## **DELIMITER delimiter\_character**

### **delimiter\_character poate consta dintr-un singur caracter sau mai multe caractere, de exemplu, // sau \$\$.**

**Notă:** Cu toate acestea, ar trebui să evităm utilizarea backslash-ului **( \ ),** deoarece acesta este caracterul de **Escape** din MySQL. De exemplu, această afirmație

### **DELIMITER //**

schimbă delimitatorul în **//:**

Odată schimbat delimitatorul, puteți utiliza noul delimiter pentru a încheia o declarație după cum urmează:

DELIMITER // SELECT \* FROM customers // SELECT \* FROM products //

Pentru a schimba delimitatorul înapoi în punct și virgulă, utilizați această afirmație:

**DELIMITER ; Utilizarea MySQL DELIMITER pentru procedurile stocate**

**O procedură stocată conține de obicei mai multe instrucțiuni separate prin punct și virgulă (;).** Pentru a utiliza compilați întreaga procedură stocată ca o singură instrucțiune compusă, trebuie să schimbați temporar delimitatorul de la punct și virgulă (;) la alte delimitare, cum ar fi **\$\$ sau // : de exemplu**

**DELIMITER \$\$ CREATE PROCEDURE sp\_name() BEGIN -- statements END \$\$ DELIMITER : Figure 1.1 revenim la delimitatorul prin Default!!!** 

### **Algoritmul utilizarii delimitatoarelor:**

- 1. Mai întâi, schimbați delimitatorul implicit în **\$\$, sau //**
- 2. În al doilea rând, utilizați (;) în corpul procedurii stocate și \$\$ după cuvântul cheie END pentru a încheia procedura stocată.
- 3. În al treilea rând, schimbați delimitatorul implicit înapoi în punct și virgulă (;)

#### Introduction to Stored Procedure  $\times$  | 8 | Welcome to XAMPP  $\times$  |  $\frac{1}{2}$  | localhost / 127.0.0.1 / librarie | pl  $\times$  | +  $\Box$  $\times$  $\leftarrow$   $\rightarrow$  0  $\circ$  localhost/phpmyadmin/db\_routines.php?db=librarie  $\hat{\mathbb{X}}$   $\leftarrow$   $\hat{\mathbb{H}}$  (Not syncing  $\ldots$  $\leftarrow$  G Server: 127.0.0.1 » Database: librarie phpMyAdmin **M** Structure **Secondal Secondal Secondal Structure Contract Contract Contract Contract Contract Contract Contract Contract Contract Contract Contract Contract Contract Contract Contract Contract Contract Contract Contract 企業◎回避6** Recent Favorites Routines O information\_schema **Action Returns Name Type** Iibrarie Simpleproc **CEDURE** Execute Export O Drop PROCEDURE **A** Procedures Sp\_test C Edit D Execute Export C Drop PROCEDURE  $\frac{1}{\sqrt{2}}$  New simpleproc <sup>1</sup> Check all With selected: Export ODrop <sub>⊗</sub> sp\_test  $\overline{\mathsf{F}}$  Tables **New**  $\boxed{\Box}$  New  $\overline{+}$  autor Add routine O  $\frac{1}{2}$  carti

#### **MySQL CREATE PROCEDURE**

### **Este necesar a lansa editorul de procedure stocate**

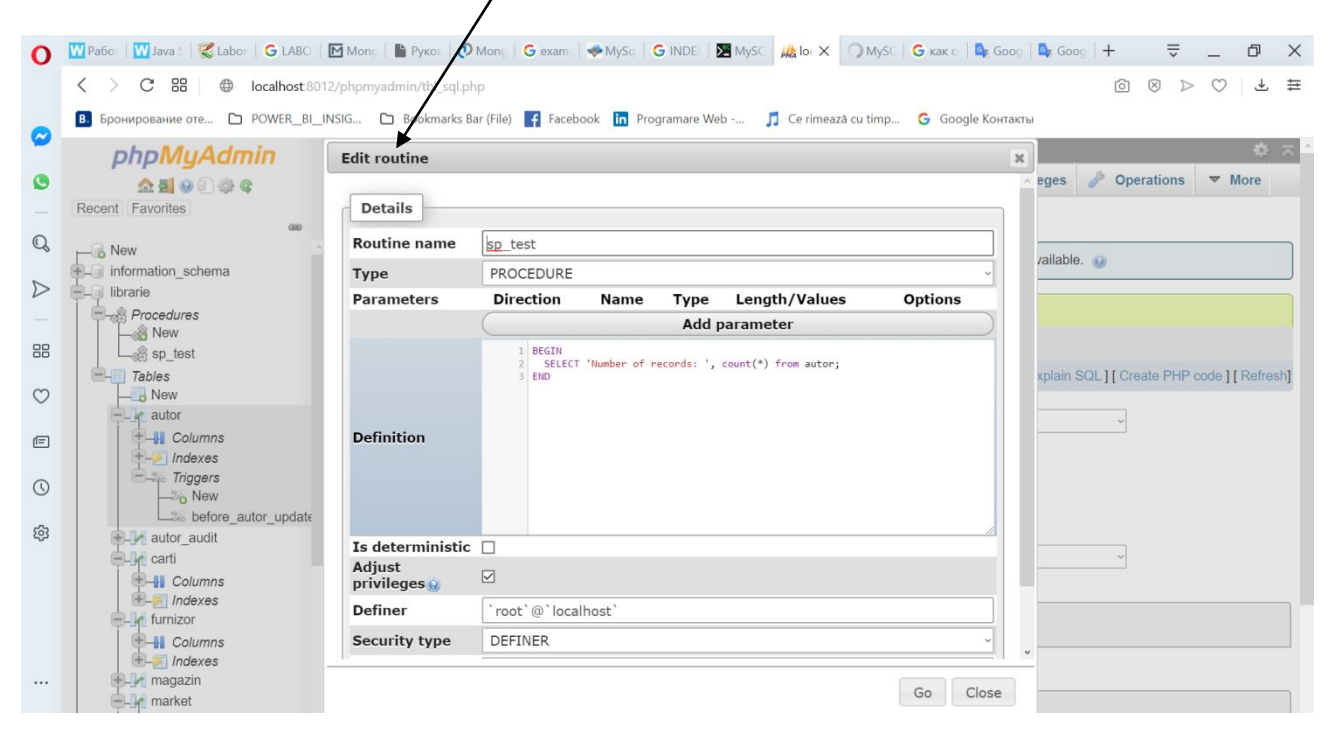

### **Notă:**

Instrumentele mai avansate cum ar fi **MS SQL Server, VS, WorkBench** si altele au instrumente mai moderne de editare a procedurilor stocate.

## **MySQL DROP PROCEDURE**

1. Se creeaza procedura stocată

#### *DELIMITER \$\$*

CREATE PROCEDURE *Getautor()*

#### *BEGIN*

[SELECT](http://localhost/phpmyadmin/url.php?url=https://dev.mysql.com/doc/refman/5.5/en/select.html) A.nume\_autor, B.titlu, B.pret, B.cantitatea FROM autor A INNER JOIN carti B ON A.id\_autor= B.id\_autor Wher e B.autor='Diuma';

*END \$\$ DELIMITER ;*

## **Lansarea procedurii este simpla**

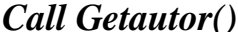

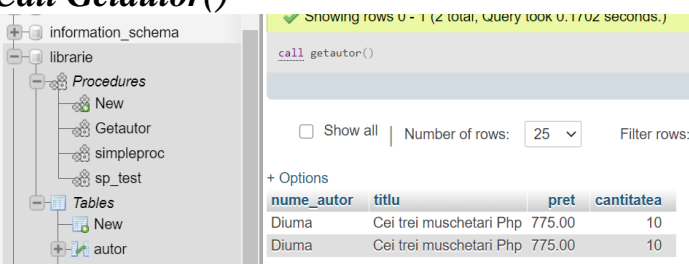

**Folosim DROP PROCEDURE** pentru a distruge/delete procedura stocată *GetEmployees()* / sau *Call Getautor()*

2.

### **DROP PROCEDURE GetEmployees;**

**3.** Utilizati MySQL **DROP PROCEDURE** cu **IF EXISTS** , fiindca in cazul ca ea nu exista veti avea erori

### **DROP PROCEDURE abc;**

MySQL issued the following error:

**Error Code: 1305.** PROCEDURE classicmodels.abc does not exist

Utilizînd optiunea **IF EXISTS :**

#### **DROP PROCEDURE IF EXISTS abc;**

Obtinem

0 row(s) affected, 1 warning(s): 1305 PROCEDURE classicmodels.abc does not exist

Dacă utilizăm SHOW WARNINGS

SHOW WARNINGS;

Vom optine

Level Code Message Note 1305 PROCEDURE classicmodels.abc does not exist

## **MYSQL STORED PROCEDURE VARIABLES**

```
DELIMITER $$
CREATE PROCEDURE GetTotalOrder()
BEGIN
  DECLARE totalOrder INT DEFAULT 0;
    SELECT COUNT(*) 
  INTO totalOrder
  FROM carti;
  SELECT totalOrder;
END$$
DELIMITER ;
```
## **This statement calls the stored procedure GetTotalOrder(): CALL GetTotalOrder();**

Iată rezultatul:

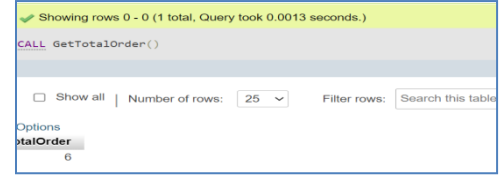

## **PARAMETRII PROCEDURII STOCATE MYSQL**

*Procedurile stocate* pe care le dezvoltăm necesită parametri. Parametrii fac ca procedura stocată să fie mai flexibilă și mai utilă.

## *În MySQL, un parametru are unul dintre cele trei moduri:* **IN, OUT sau INOUT .**  *Parametrii IN*

*IN este modul implicit*. Când definiți un parametru *IN* într-o procedură stocată, programul apelant trebuie să treacă un argument procedurii stocate. În plus, valoarea unui parametru *IN* este protejată. Înseamnă că chiar și valoarea parametrului *IN* este modificată în cadrul procedurii stocate, valoarea inițială este păstrată după încheierea procedurii stocate. Cu alte cuvinte, procedura stocată funcționează numai la copia parametrului *IN* .

## *Parametri OUT*

Valoarea unui parametru OUT poate fi modificată în cadrul procedurii stocate, iar noua sa valoare este transmisă înapoi la programul apelant. Observați că procedura stocată nu poate accesa valoarea inițială a parametrului OUT atunci când începe lucrul.

### *Parametrii INOUT*

Un parametru INOUT este o combinație de parametri IN și OUT . Înseamnă că programul apelant poate transmite argumentul, iar procedura stocată poate modifica parametrul INOUT și trece noua valoare înapoi la programul apelant.

### *Definirea unui parametru*

Iată sintaxa de bază a definirii unui parametru în procedurile stocate :

## **[ IN | OUT | INOUT ] parameter\_name datatype[( length )]**

În această sintaxă,

- Mai întâi, specificăm modul parametrului, care poate fi IN , OUT sau INOUT , în funcție de scopul parametrului din procedura stocată.
- În al doilea rând, specificați numele parametrului. Numele parametrului trebuie să respecte regulile de denumire a numelui de coloană din MySQL.
- În al treilea rând, specificați tipul de date și lungimea maximă a parametrului.

## *Exemple de parametri ai procedurii stocate MySQL*

Să luăm câteva exemple de utilizare a parametrilor procedurii stocate.

### **Exemplul parametrului IN**

Următorul exemplu creează o procedură stocată care găsește toate birourile care se localizează într-o țară specificată de parametrul de introducere *countryName* :

## DELIMITER //

CREATE PROCEDURE *GetOfficeByCountry*(**IN** *countryName* VARCHAR (255)  $\lambda$ 

```
BEGIN
   SELECT *
   FROM offices
   WHERE country = countryName;
```
### END // DELIMITER ;

În acest exemplu, *countryName* este parametrul IN al procedurii stocate.

Să presupunem că doriți să găsiți birouri localizate în SUA, trebuie să treceți un argument ( USA ) la procedura stocată, așa cum se arată în următoarea interogare:

## CALL *GetOfficeByCountry*( 'USA' );

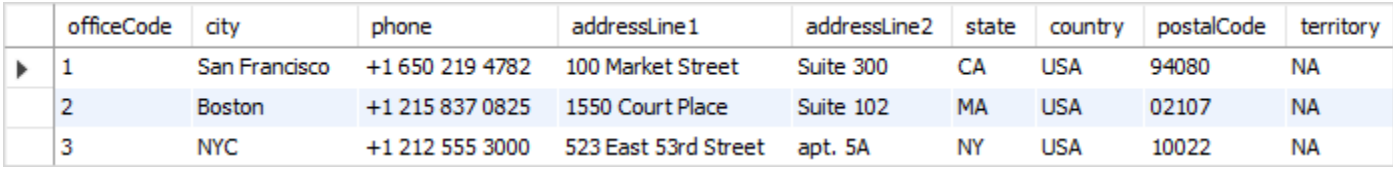

Pentru a găsi birouri în France , treceți șirul literal France la procedura stocată GetOfficeByCountry după cum urmează:

## **CALL** *GetOfficeByCountry***( 'France' )**

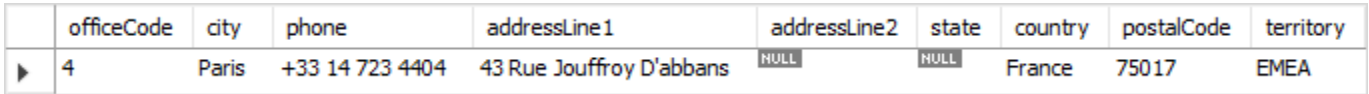

Deoarece *countryName* este parametrul *IN*, trebuie să treceți un argument. Dacă nu faceți acest lucru, va rezulta o eroare:

## **CALL** *GetOfficeByCountry***();**

Iată eroarea:

Error Code: 1318. Incorrect number of arguments for PROCEDURE classicmodels.GetOfficeByCountry; expected 1, got 0

#### **Exemplul parametrului OUT**

Următoarea procedură stocată returnează nu*mărul de comenzi* după starea comenzii. DELIMITER \$\$ CREATE PROCEDURE *GetOrderCountByStatus* ( **IN** *orderStatus* VARCHAR (25), **OUT** *total* INT) **BEGIN**  SELECT COUNT (*orderNumber*) INTO total FROM orders WHERE status = *orderStatus*; END \$\$ DELIMITER ;

### *Procedura stocată GetOrderCountByStatus() are doi parametri:*

- *orderStatus* : este parametrul **IN** specifică starea comenzilor de returnare.
- *total* : este parametrul **OUT** care stochează numărul de comenzi într-o stare specifică.

Pentru a afla numărul de comenzi care au fost deja expediate, apelati

la *GetOrderCountByStatus* și treceți si *vedeti starea comenzii Shipped* și, de asemenea, treceți o *variabilă de sesiune* ( **@total** ) pentru a primi valoarea returnată.

**CALL GetOrderCountByStatus( 'Shipped' ,@total); SELECT @total;**

@total Þ 303

Pentru a obține *numărul de comenzi care sunt în proces*, apelați procedura stocată GetOrderCountByStatus după cum urmează:

**CALL GetOrderCountByStatus( 'in process' ,@total); SELECT @total AS total\_in\_process;**

> total in process  $\mathbf{5}$  6

## **Exemplul parametrului INOUT**

Exemplul următor demonstrează modul de utilizare a unui parametru **INOUT** în procedura stocată.

DELIMITER \$\$

CREATE PROCEDURE *SetCounter*( **INOUT** *counter* INT , **IN** *inc* INT) BEGIN

SET **counter = counter + inc;**

END \$\$

DELIMITER ;

În acest exemplu, procedura stocată *SetCounter()* acceptă un parametru **INOUT** ( *counter* ) și un parametru **IN** ( *inc* ).

Crește contorul ( counter ) cu valoarea specificată de parametrul inc .

Următoarele declarații ilustrează modul de apelare a procedurii stocate *SetSounter* :

**SET @counter = 1;**

**CALL SetCounter(@counter,1); -- 2 CALL SetCounter(@counter,1); -- 3 CALL SetCounter(@counter,5); -- 8**

**SELECT @counter; -- 8**

**Iată rezultatul:**

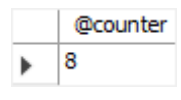

# **II. FUNCTII STOCATE IN MYSQL**

O funcție stocată este un program memorat special care returnează o singură valoare. În mod obișnuit, utilizați funcții stocate pentru a încapsula formule comune sau reguli de afaceri care pot fi reutilizabile printre instrucțiunile SQL sau programele stocate.

**Diferență de o procedură stocată, putem utiliza o funcție stocată în instrucțiuni SQL oriunde este utilizată o expresie**. Acest lucru ajută la îmbunătățirea lizibilității /citibil/ și a mentenabilității codului procedural.

Pentru a crea o funcție stocată, utilizați instrucțiunea CREATE FUNCTION. Sintaxa MySQL **CREATE FUNCTION**

**SINTAXA DE BAZĂ PENTRU CREAREA UNEI NOI FUNCȚII STOCATE ESTE DUPĂ CUM URMEAZĂ:**

**DELIMITER \$\$ CREATE FUNCTION function\_name ( param1, param2,… ) RETURNS datatype [NOT] DETERMINISTIC BEGIN -- statements END \$\$ DELIMITER ;**

### **În această sintaxă:**

- 1. **Mai întâi**, specificați numele funcției stocate pe care dorim să o cream după cuvintele cheie CREATE FUNCTION.
- 2. **În al doilea rând,** enumerăm toți parametrii funcției stocate în paranteze urmată de numele funcției. În mod implicit, toți parametrii sunt parametrii IN. *Nu puteți specifica modificatorii IN, OUT sau INOUT la parametric*
- 3. **În al treilea rând**, specificăm tipul de date al valorii de returnare din instrucțiunea RETURNS, care poate fi orice tip de date MySQL valabil.
- 4. **În al patrulea rând,** specificăm dacă o funcție este deterministă sau nu utilizează cuvântul cheie DETERMINISTIC.

**O funcție DETERMINISTĂ întoarce întotdeauna același rezultat pentru aceiași parametri de intrare, în timp ce o funcție nedeterministă returnează rezultate diferite pentru aceiași parametri de intrare.**

**Dacă nu utilizați DETERMINISTIC sau NU DETERMINISTIC, MySQL utilizează opțiunea NOT DETERMINISTIC în mod implicit.**

**În al cincilea rând**, scriem codul în corpul funcției stocate în blocul **BEGIN -- END**. În secțiunea corpului, trebuie să specificați cel puțin o declarație **RETURN.** Instrucțiunea

RETURN returnează o valoare programelor apelante. **Ori de câte ori se ajunge la declarația RETURN, execuția funcției stocate se încheie imediat.**

#### **Exemplu MySQL de creare a unei functii stocate CREATE FUNCTION**

Să luăm exemplul creării unei funcții stocate. Vom folosi tabelul clienților din baza de date de **probă** pentru demonstrație

**Următoarea declarație CREATE FUNCȚIE creează o funcție care returnează nivelul clientului pe baza creditului:**

#### **CREATE FUNCTION CustomerLevel (credit DECIMAL(10,2))**

RETURNS VARCHAR(20) DETERMINISTIC **BEGIN** DECLARE customerLevel VARCHAR(20);

IF credit  $> 50000$  THEN SET customerLevel = 'PLATINUM'; ELSEIF (credit >= 50000 AND credit  $\leq$  10000) THEN SET customerLevel = 'GOLD'; ELSEIF credit < 10000 THEN SET customerLevel = 'SILVER'; END IF; -- return the customer level RETURN (customerLevel); **END\$\$**

## **DELIMITER ;**

**DELIMITER \$\$ CREATE FUNCTION AutorLevel (numar\_carti DECIMAL(10,2)) RETURNS VARCHAR(20) DETERMINISTIC BEGIN DECLARE AutorLevel VARCHAR(20); IF numar\_carti > 150 THEN SET AutorLevel = 'PLATINUM'; ELSEIF (numar\_carti >= 150 AND numar** carti  $\leq$  200) THEN  **SET AutorLevel = 'GOLD'; ELSEIF numar\_carti< 100 THEN SET AutorLevel = 'SILVER'; END IF; -- return the customer level RETURN (AutorLevel); END\$\$ DELIMITER ; Din moment cind functia stocata este creată, ea poate fi urmărită MySQL** 

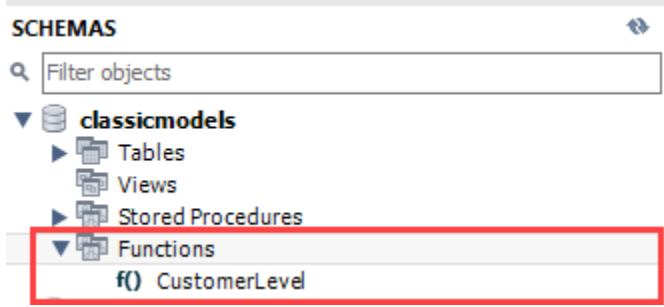

Or, se poate urmări toate functiile stocate in structura curentă a BD utilizind comanda **SHOW FUNCTION STATUS**

După cum urmează:

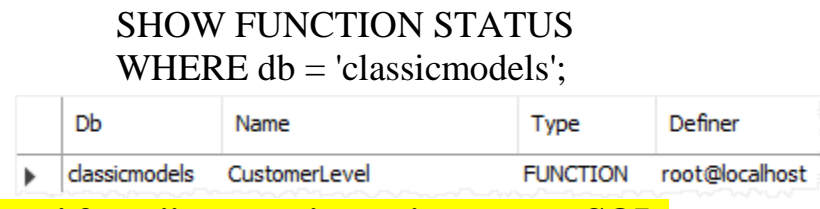

**Lansarea unuei functii stocate intr-o interogare SQL.**

Următoarea interogare foloseste functia stocată CustomerLevel:

**SELECT**  customerName, CustomerLevel(creditLimit) FROM

customers

ORDER BY

customerName;

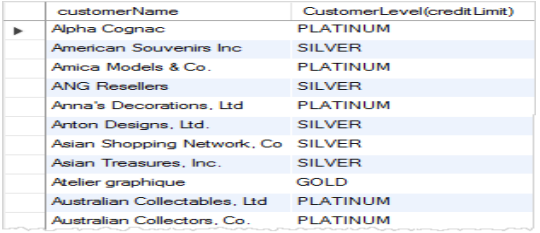

#### **SELECT**

 **autor,** 

 **AutorLevel(pret), pret as Pretul FROM carti ORDER BY** 

 **autor;**

#### EXEMPLU DIN BD RELATIA

**DELIMITER // CREATE FUNCTION Comanda\_cantitate\_1 (NUMAR\_COMANDA DECIMAL(10,2), CANTITATE DECIMAL (10,2)) RETURNS DECIMAL(10,4) NOT DETERMINISTIC BEGIN DECLARE Comanda\_cantitate\_1 DECIMAL(10,2); IF NUMAR\_COMANDA=1001 THEN SET Comanda\_cantitate\_1 = CANTITATE\*2; ELSEIF NUMAR\_COMANDA=1003 THEN SET Comanda cantitate 1 = CANTITATE\*4; ELSEIF NUMAR\_COMANDA=2002 THEN SET Comanda\_cantitate\_1 = 300; END IF; -- return the customer level RETURN (Comanda\_cantitate\_1 ); END// DELIMITER ;**

**SELECT NUMAR\_COMANDA, CANTITATE** 

# **FROM Cantitati\_comandate\_pe\_produs WHERE Comanda\_cantitate\_1(NUMAR\_COMANDA,CANTITATE )>=300**

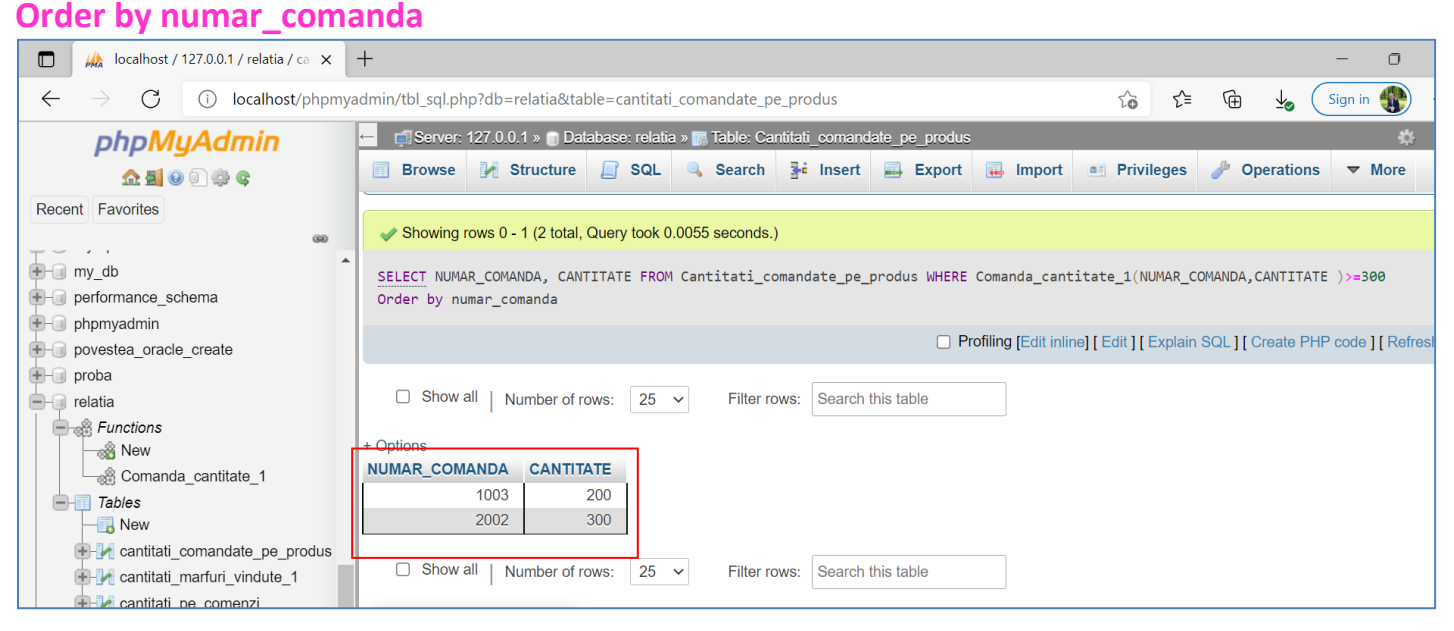

### **Lansarea unuei functii stocate intr-o procedură stocată.**

```
Următoarea interogare crează o nouă procedură stocată / creates a new stored procedure care 
lansează functia stocată CustomerLevel() :
DELIMITER $$
CREATE PROCEDURE
GetCustomerLevel(
   IN customerNo INT, 
   OUT customerLevel VARCHAR(20)
\lambdaBEGIN
 DECLARE credit DEC(10,2)
    DEFAULT 0;
   -- get credit limit of a customer
   SELECT
     creditLimit
   INTO credit
   FROM customers
  WHERE
     customerNumber = customerNo;
     -- call the function 
  SET customerLevel =CustomerLevel(credit);
END$$
DELIMITER ;
```
Următoarea comandă ilustrează cum se adresează procedura stocată how to call the **GetCustomerLevel()** :

**CALL GetCustomerLevel**(- 1,@customerLevel);

**SELECT** @customerLevel;

Este important să observați că, dacă o funcție stocată conține instrucțiuni SQL care interogează datele din tabele, nu ar trebui să le utilizați în alte instrucțiuni SQL; în caz contrar, funcția stocată va încetini viteza interogării.

În acest tutorial, ați învățat cum să creați o funcție stocată pentru a încapsula formula comună sau regulile de afaceri.

#### **Tutoriale conexe**

MySQL Stored [Procedures That Return Multiple Values](http://www.mysqltutorial.org/mysql-stored-procedures-return-multiple-values/)

## **UTILIZAREA FUNCTIILOR STOCATE IN PHP SCRIPT**

```
<?php 
// enable error reporting 
SESSION START();
```

```
//mysqli report(MYSQLI REPORT ERROR | MYSQLI REPORT STRICT);
//connect to database 
$connect = mysqli_connect('localhost', 'root', '', 'relatia'); 
//run the store proc
//$NUMAR_COMANDA= Cantitati_comandate_pe_produs.NUMAR_COMANDA;
//$CANTITATE= Cantitati_comandate_pe_produs.CANTITATE;
$result = mysqli query({$connect, "select * from"Cantitati comandate pe produs where
Comanda_cantitate_1(Cantitati_comandate_pe_produs.NUMAR_COMANDA,Cantit
ati comandate pe produs.CANTITATE)>=300");
//loop the result set 
while ($row = mysqli_fetch_row($result))
{ 
echo $row[0].' '.+$row[1]."<br/>"; 
} 
mysqli_close($connect);
?>
                                                                                   \overline{a}M Introduction to Stored Procedure \times 8 Iocalhost/FUNCTIE_STOCATA.PHF \times 44 Iocalhost / 127.0.0.1 | phpMyAdn \times | +
                                                                    ☆ ★ 咱 (Not syncing
  \leftarrow \rightarrow \circlearrowright \circlearrowright localhost/FUNCTIE_STOCATA.PHP
 1003 100
 2002.300
```

```
ANEXA 1
```

```
Sintaxa CREATE PROCEDURE
CREATE
   [OR REPLACE]
   [DEFINER = { user | CURRENT_USER | role | CURRENT_ROLE }]
   PROCEDURE sp_name ([proc_parameter[,...]])
   [characteristic ...] routine_body
proc_parameter:
   [ IN | OUT | INOUT ] param_name type
type:
   Any valid MariaDB data type
characteristic:
   LANGUAGE SQL
  | [NOT] DETERMINISTIC
  | { CONTAINS SQL | NO SQL | READS SQL DATA | MODIFIES SQL DATA }
```
### **| SQL SECURITY { DEFINER | INVOKER } | COMMENT 'string'**

**routine\_body: Valid SQL procedure statement**

**ANEXA 2**

#### **Введение в хранимые процедуры MySQL 5**

#### **<https://ruseller.com/lessons.php?id=1189>**

В MySQL 5 есть много новых функций, одной из самых весомых из которых является создание хранимых процедур. В этом уроке я расскажу о том, что они из себя представляют, а также о том, как они могут облегчить вам жизнь.

**Введение**

Хранимая процедура - это способ инкапсуляции повторяющихся действий. В хранимых процедурах можно объявлять переменные, управлять потоками данных, а также применять другие техники программирования.

Причина их создания ясна и подтверждается частым использованием. С другой стороны, если вы поговорите с теми, кто работает с ними нерегулярно, то мнения разделятся на два совершенно противоположных фланга. Не забывайте об этом.

**За**

 Разделение логики с другими приложениями. Хранимые процедуры инкапсулируют функциональность; это обеспечивает связность доступа к данным и управления ими между различными приложениями.

- Изоляция пользователей от таблиц базы данных. Это позволяет давать доступ к хранимым  $\bullet$ процедурам, но не к самим данным таблиц.
- Обеспечивает механизм защиты. В соответствии с предыдущим пунктом, если вы можете получить доступ к данным только через хранимые процедуры, никто другой не сможет стереть ваши данные через команду SQL DELETE.
- Улучшение выполнения как следствие сокращения сетевого трафика. С помощью хранимых процедур множество запросов могут быть объединены.

Против

- Повышение нагрузки на сервер баз данных в связи с тем, что большая часть работы выполняется на серверной части, а меньшая - на клиентской.
- Придется много чего подучить. Вам понадобится выучить синтаксис MySQL выражений для написания своих хранимых процедур.
- Вы дублируете логику своего приложения в двух местах: серверный код и код для хранимых процедур, тем самым усложняя процесс манипулирования данными.
- Миграция с одной СУБД на другую (DB2, SQL Server и др.) может привести к проблемам.

Инструмент, в котором я работаю, называется MySQL Query Browser, он достаточно стандартен для взаимодействия с базами данных. Инструмент командной строки MySQL - это еще один превосходный выбор. Я рассказываю вам об этом по той причине, что всеми любимый phpMyAdmin не поддерживает выполнение хранимых процедур.

Кстати, я использую элементарную структуру таблиц, чтобы вам было легче разобраться в этой теме. Я ведь рассказываю о хранимых процедурах, а они достаточно сложны, чтобы вникать еще и в громоздкую структуру таблиц.

Шаг 1: Ставим ограничитель

Ограничитель - это символ или строка символов, который используется для указания клиенту MySQL, что вы завершили написание выражения SQL. Целую вечность ограничителем был символ точки с запятой. Тем не менее, могут возникнуть проблемы, так как в хранимой процедуре может быть несколько выражений, каждое из которых должно заканчиваться точкой с запятой. В этом уроке я использую строку "//" в качестве ограничителя.

Шаг 2: Как работать с хранимыми процедурами

#### Создание хранимой процедуры

01 DELIMITER //

02

03 CREATE PROCEDURE `p2` ()

04 LANGUAGE SQL

05 DETERMINISTIC

06 SQL SECURITY DEFINER

07 COMMENT 'A procedure'

08 BEGIN

```
09
     SELECT 'Hello World !';
```
10 END//

Первая часть кода создает хранимую процедуру. Следующая - содержит необязательные параметры. Затем идет название и, наконец, тело самой процедуры.

Названия хранимых процедур чувствительны к регистру. Вам также нельзя создавать несколько процедур с одинаковым названием. Внутри хранимой процедуры не может быть выражений, изменяющих саму базу данных.

4 характеристики хранимой процедуры:

- Language: в целях обеспечения переносимости, по умолчанию указан SQL.
- Deterministic: если процедура все время возвращает один и тот же результат, и принимает одни и те же входящие параметры. Это для репликации и процесса регистрации. Значение по умолчанию - NOT DETERMINISTIC.
- SQL Security: во время вызова идет проверка прав пользователя. INVOKER это пользователь, вызывающий хранимую процедуру. DEFINER - это "создатель" процедуры. Значение по умолчанию -DEFINER.
- Comment: в целях документирования, значение по умолчанию ""

#### Вызов хранимой процедуры

Чтобы вызвать хранимую процедуру, необходимо напечатать ключевое слово CALL, а затем название процедуры, а в скобках указать параметры (переменные или значения). Скобки обязательны.

1 CALL stored procedure name (param1, param2, ....)

 $\overline{2}$ 

3 CALL procedure1(10, 'string parameter', @parameter var);

Изменение хранимой процедуры

B MySQL есть выражение ALTER PROCEDURE для изменения процедур, но оно подходит для изменения лишь некоторых характеристик. Если вам нужно изменить параметры или тело процедуры, вам следует удалить и создать ее заново.

#### Удаление хранимой процедуры

1 DROP PROCEDURE IF EXISTS p2;

Это простая команда. Выражение IF EXISTS отлавливает ошибку в случае, если такой процедуры не существует.

Шаг 3: Параметры

Давайте посмотрим, как можно передавать в хранимую процедуру параметры.

- CREATE PROCEDURE proc1 (): пустой список параметров
- CREATE PROCEDURE proc1 (IN varname DATA-TYPE): один входящий параметр. Слово IN необязательно, потому что параметры по умолчанию - IN (входящие).
- CREATE PROCEDURE proc1 (OUT varname DATA-TYPE): один возвращаемый параметр.
- CREATE PROCEDURE proc1 (INOUT varname DATA-TYPE): один параметр, одновременно входящий и возвращаемый.

Естественно, вы можете задавать несколько параметров разных типов.1

```
Пример параметра IN
```

```
1 DELIMITER //
```
 $\overline{2}$ 

```
3 CREATE PROCEDURE `proc IN` (IN var1 INT)
```
4 BEGIN

```
5
   SELECT var1 + 2 AS result:
```
6 END//

Пример параметра OUT

```
1 DELIMITER //
\overline{2}3 CREATE PROCEDURE `proc OUT` (OUT var1 VARCHAR(100))
4 BEGIN
   SET var1 = 'This is a test';
5<sup>1</sup>6 END //
Пример параметра INOUT
1 DELIMITER //
\overline{2}3 CREATE PROCEDURE `proc INOUT` (OUT var1 INT)
4 BEGIN
   SET var1 = var1 * 2;
5
6 END \frac{1}{2}
```
Шаг 4: Переменные

Сейчас я научу вас создавать переменные и сохранять их внутри процедур. Вы должны объявлять их явно в начале блока BEGIN/END, вместе с их типами данных. Как только вы объявили переменную, вы можете использовать ее там же, где переменные сессии, литералы или имена колонок.

Синтаксис объявления переменной выглядит так:

1 DECLARE varname DATA-TYPE DEFAULT defaultvalue;

Давайте объявим несколько переменных:

1 DECLARE a, b INT DEFAULT 5;

 $\overline{2}$ 

3 DECLARE str VARCHAR(50);

4

5 DECLARE today TIMESTAMP DEFAULT CURRENT\_DATE;

6

7 DECLARE v1, v2, v3 TINYINT;

#### Работа с переменными

Как только вы объявили переменную, вы можете задать ей значение с помощью команд SET или SELECT: 01 DELIMITER //

02

03 CREATE PROCEDURE `var proc` (IN paramstr VARCHAR(20))

04 BEGIN

- DECLARE a, b INT DEFAULT 5; 05
- 06 DECLARE str VARCHAR(50);
- 07 DECLARE today TIMESTAMP DEFAULT CURRENT DATE;
- 08 DECLARE v1, v2, v3 TINYINT;

09

INSERT INTO table1 VALUES (a);  $10<sup>°</sup>$ 

11 SET str =  $\ln$  am a string';

 $12<sup>1</sup>$ SELECT CONCAT(str,paramstr), today FROM table2 WHERE b >=5;

13 END //

Шаг 5: Структуры управления потоками

MySQL поддерживает конструкции IF, CASE, ITERATE, LEAVE LOOP, WHILE и REPEAT для управления потоками в пределах хранимой процедуры. Мы рассмотрим, как использовать IF, CASE и WHILE, так как они наиболее часто используются.2

Конструкция IF

С помощью конструкции IF, мы можем выполнять задачи, содержащие условия:

```
01 DELIMITER //
```
02

```
03 CREATE PROCEDURE `proc IF` (IN param1 INT)
```
04 BEGIN

05 DECLARE variable1 INT;

06 SET variable  $1 = p$ aram $1 + 1$ ;

 $07$ 

```
08
     IF variable 1 = 0 THEN
```

```
09
       SELECT variable1:
```

```
10
    END IF:
```
11

```
12
    IF param1 = 0 THEN
```

```
13
       SELECT 'Parameter value = 0':
```

```
14
    ELSE
```

```
15
       SELECT 'Parameter value <> 0':
```

```
16
    END IF;
```
17 END //

#### Конструкция CASE

CASE - это еще один метод проверки условий и выбора подходящего решения. Это отличный способ замены множества конструкций IF. Конструкцию можно описать двумя способами, предоставляя гибкость в управлении множеством условных выражений.

```
01 DELIMITER //
```
02

```
03 CREATE PROCEDURE `proc CASE` (IN param1 INT)
```
04 BEGIN

```
05
    DECLARE variable1 INT:
```

```
06
    SET variable1 = param1 + 1;
```
07

08 CASE variable1

```
09 WHEN 0 THEN
10 INSERT INTO table1 VALUES (param1);
11 WHEN 1 THEN
12 INSERT INTO table1 VALUES (variable1);
13 ELSE
14 INSERT INTO table1 VALUES (99);
15 END CASE;
16 
17 END //
или:
01 DELIMITER //
02 
03 CREATE PROCEDURE `proc_CASE` (IN param1 INT)
04 BEGIN
05 DECLARE variable1 INT;
06 SET variable 1 = param1 + 1;
07 
08 CASE
09 WHEN variable 1 = 0 THEN
10 INSERT INTO table1 VALUES (param1);
11 WHEN variable1 = 1 THEN
12 INSERT INTO table1 VALUES (variable1);
13 ELSE
14 INSERT INTO table1 VALUES (99);
15 END CASE;
16 
17 END //
Конструкция WHILE
Технически, существует три вида циклов: цикл WHILE, цикл LOOP и цикл REPEAT. Вы также можете 
организовать цикл с помощью техники программирования "Дарта Вейдера": выражения GOTO. Вот 
пример цикла:
01 DELIMITER //
```

```
02
```
03 CREATE PROCEDURE `proc\_WHILE` (IN param1 INT)

04 BEGIN

05 DECLARE variable1, variable2 INT;

```
06 SET variable1 = 0;
```
07

- WHILE variable1 < param1 DO 08
- 09 INSERT INTO table1 VALUES (param1);
- 10 SELECT COUNT(\*) INTO variable2 FROM table1;
- 11 SET variable1 = variable1 + 1;
- $12<sup>12</sup>$ **END WHILE:**

13 END //

```
Шаг 6: Курсоры
```
Курсоры используются для прохождения по набору строк, возвращенному запросом, а также обработки каждой строки.

MySQL поддерживает курсоры в хранимых процедурах. Вот краткий синтаксис создания и использования курсора.

- /\*Объявление курсора и его заполнение \*/ 1 DECLARE cursor-name CURSOR FOR SELECT ...;
- 2 DECLARE CONTINUE HANDLER FOR NOT FOUND /\*Что делать, когда больше нет записей\*/
- /\*Открыть курсор\*/ 3 OPEN cursor-name;
- 4 FETCH cursor-name INTO variable [, variable]; /\*Назначить значение переменной, равной текущему значению столбца\*/
- /\*Закрыть курсор\*/ 5 CLOSE cursor-name;
- В этом примере мы проведем кое-какие простые операции с использованием курсора:
- 01 DELIMITER //

```
02
```
03 CREATE PROCEDURE `proc CURSOR` (OUT param1 INT)

04 BEGIN

- 05 DECLARE a, b, c INT;
- DECLARE cur1 CURSOR FOR SELECT col1 FROM table1; 06
- 07 DECLARE CONTINUE HANDLER FOR NOT FOUND SET b = 1;
- 08 OPEN cur1;
- 09
- 10 SET  $b = 0$ ;

```
11
     SET c = 0;
```
12

- 13 WHILE  $b = 0$  DO
- 14 FETCH cur1 INTO a;
- 15 IF  $b = 0$  THEN
- 16 SET  $c = c + a$ ;
- END IF: 17
- 18 **END WHILE;**

19

20 CLOSE cur1;

#### 21 SET param $1 = c$ ;

#### 22

23 END //

У курсоров есть три свойства, которые вам необходимо понять, чтобы избежать получения неожиданных результатов:

- Не чувствительный: открывшийся однажды курсор не будет отображать изменения в таблице, происшедшие позже. В действительности, MySQL не гарантирует то, что курсор обновится, так что не надейтесь на это.
- Доступен только для чтения: курсоры нельзя изменять.
- Без перемотки: курсор способен проходить только в одном направлении вперед, вы не сможете пропускать строки, не выбирая их.

**Заключение**

В этом уроке я ознакомил вас с основами работы с хранимыми процедурами и с некоторыми специфическими свойствами, связанными с ней. Конечно, вам нужно будет углубить знания в таких областях, как безопасность, выражения SQL и оптимизация, прежде чем стать настоящим гуру MySQL процедур.

Вы должны подсчитать, какие преимущества даст вам использование хранимых процедур в вашем конкретном приложении, и только потом создавать лишь необходимые процедуры. В общем, я использую процедуры; по-моему, их стоит внедрять в проекты в следствие их безопасности, обслуживания кода и общего дизайна. К тому же, не забывайте, что над процедурами MySQL все еще ведется работа. Ожидайте улучшений, касающихся функциональности и улучшений. Прошу, не стесняйтесь делиться мнениями.+

Данный урок подготовлен для вас командой сайта [ruseller.com](http://ruseller.com/)

Источник урока: [www.net.tutsplus.com/tutorials/an-introduction-to-stored-procedures/](https://ruseller.com/www.net.tutsplus.com/tutorials/an-introduction-to-stored-procedures/) Перевел: Станислав Протасевич Урок создан: 7 Июля 2011 Просмотров: 224595 [Правила перепечатки](https://ruseller.com/page.php?doc=reprint)